# **Instructions for NSF‐Required Responsible Conduct of Research (RCR) Training**

Responsible Conduct of Research training is mandated by an NSF ruling that became effective January 4, 2010. The university must certify on every proposal submission to NSF that a program is in place and available to students and postdoctoral fellows. To meet this requirement, the university has subscribed to the online RCR training program provided by the Collaborative Institutional Training initiative (CITI).

To comply with the new NSF award conditions, principal investigators will be responsible for insuring that students and post doctoral fellows have taken and passed the training. Verification is in the form of the CITI completion report that the student /post doc can print from the CITI site. Sponsored Programs will periodically check the CITI site to verify completion of training.

\_\_\_\_\_\_\_\_\_\_\_\_\_\_\_\_\_\_\_\_\_\_\_\_\_\_\_\_\_\_\_\_\_\_\_\_\_\_\_\_\_\_\_\_\_\_\_\_\_\_\_\_\_\_\_\_\_\_\_\_\_\_\_\_\_\_\_\_\_\_\_\_\_\_\_\_\_\_\_\_\_\_\_\_\_\_\_\_\_\_\_\_

Follow the instructions below to register and complete the online RCR course.

## CITI login page – [http://www.citiprogram.org](http://www.citiprogram.org/)

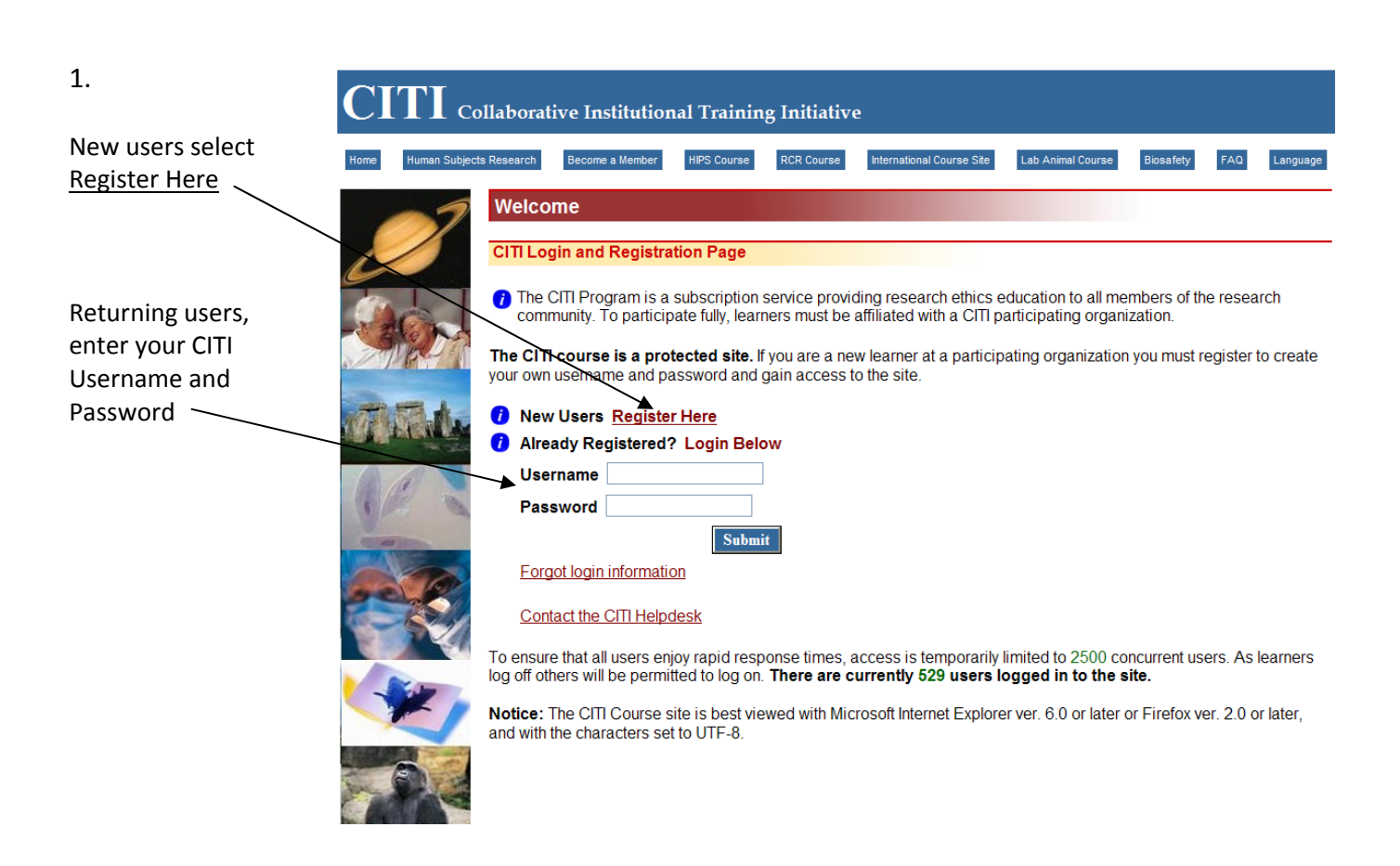

First time users, complete Registration steps 1‐4.

1‐Select The University of Akron from the drop down list (under T in the alpha. list)

2‐ Create a Username and Password that will be easy for you to remember, yet secure ‐ these are not related to your university login information.

3‐Enter your name

4‐enter your email address. You can provide more than one email.

Submit

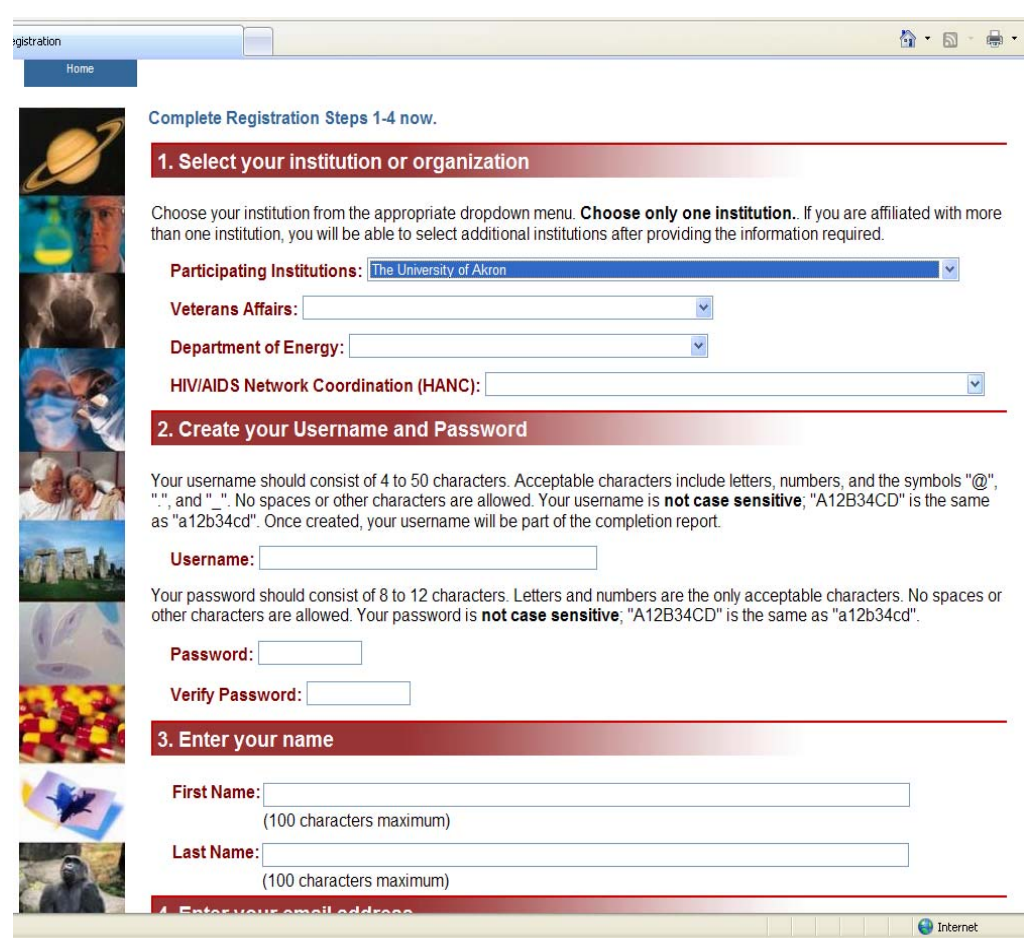

## 3.

Enter information into all required fields (\*)

Select your role. The following roles are available for students and post docs:

\*Student Researcher‐ Graduate Level

\*Student Researcher – Undergraduate Level

\* Research Fellow – Post Graduate

Submit

# $\prod$  Collaborative Institutional Training Initiative

Cancel

\_\_\_\_\_\_\_\_\_\_\_\_\_\_\_\_\_\_\_\_\_\_\_\_\_\_\_\_\_\_\_\_\_\_\_\_\_\_\_\_\_\_\_\_\_\_\_\_\_\_\_\_\_\_\_\_\_\_\_\_\_\_\_\_\_\_\_\_\_\_\_\_\_\_\_\_\_\_\_\_\_\_\_\_\_\_\_\_\_\_\_\_\_

Please provide the following information requested by The University of Akron. Required fields are marked with an asterisk (\*).

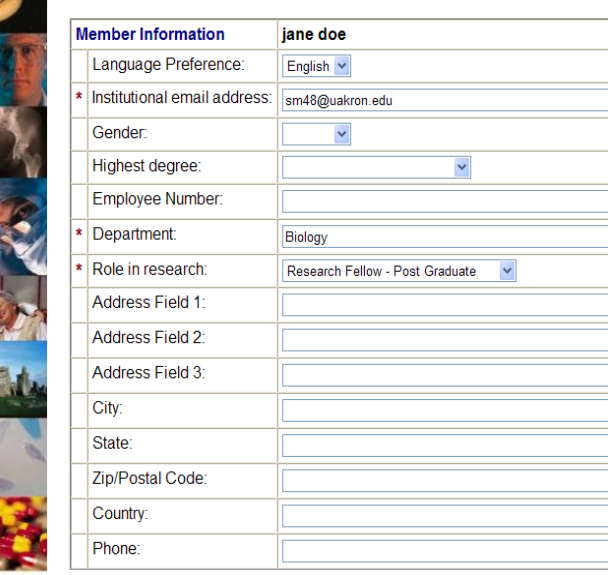

 $\bigodot$  Internet

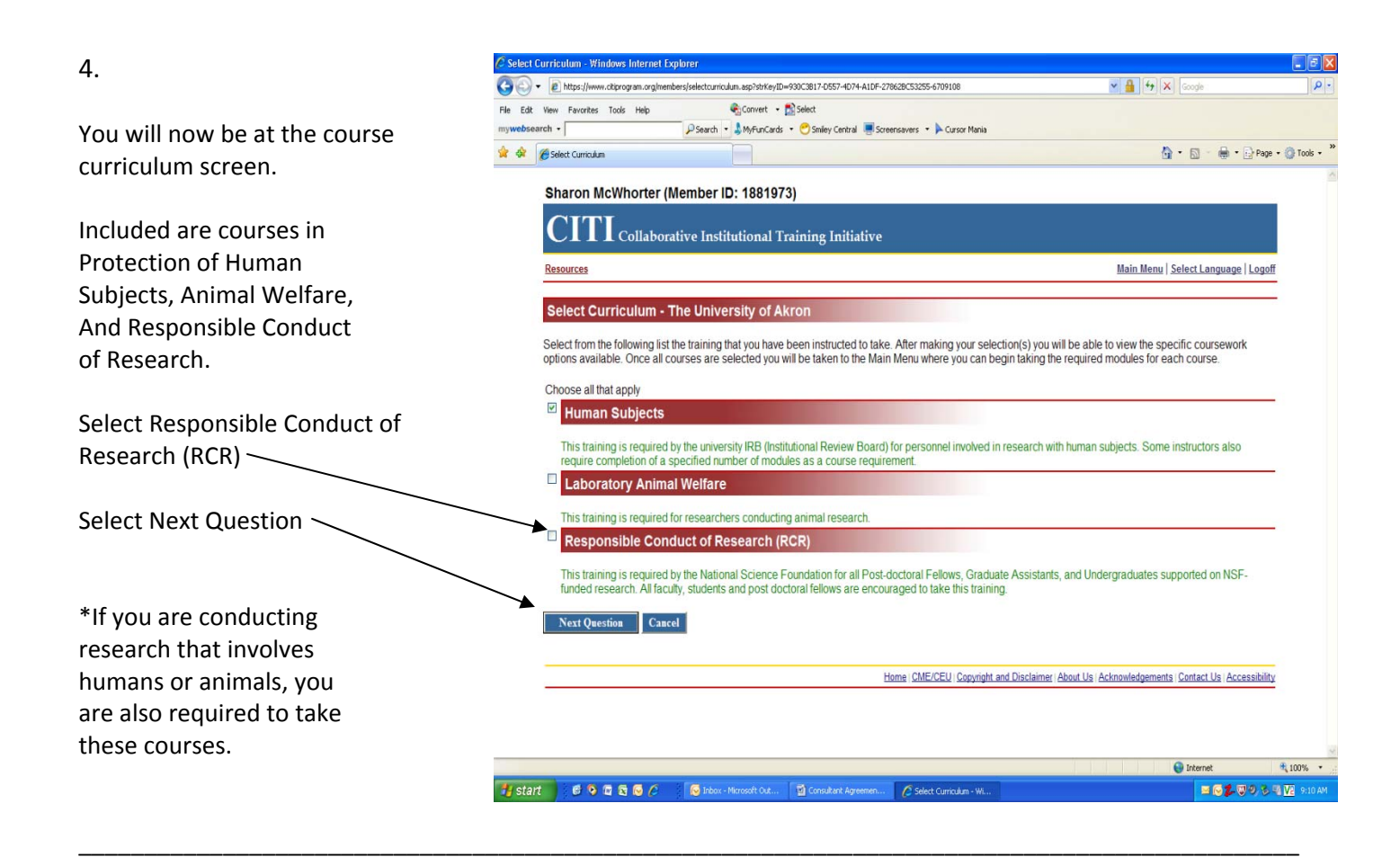

5.

Choose the course that is most closely related to your discipline and/or research project.

If you are not sure which course to take, ask the research advisor/project director with whom you are working.

## **Responsible Conduct of Research**

Please make your selection below to receive the courses in the Responsible Conduct of Research. Choose all that apply

- **Biomedical Responsible Conduct of Research Course**
- □ Social and Behavioral Responsible Conduct of Research Course
- Physical Science Responsible Conduct of Research Course
- Humanities Responsible Conduct of Research Course
- Responsible Conduct of Research for Engineers
- Responsible Conduct of Research for Administrators
- $\Box$  Not at this time, Thank you.

Cancel

Submit -

Home | CME/CEU | Copyright and Disclaimer | About Us | Acknowledgements | Contact Us | Accessibility

**O** Internet

## 6.

## Collaborative Institutional Training Initiative

You can affiliate with more than one institution. If any of these items apply, you can select "Yes" and you will be taken back to the affiliation screen to add another institution.

In most cases, the correct response to this question is  $"No"$ 

# Select your institution or organization You have registered with the following institution(s): The University of Akron At this point you can register with another institution. This could be very useful if: ▶ You are required to complete the requirements for a VA Medical Center. > You are collaborating with an investigator at another institution or organization that uses the CITI Program. ▶ You are planning to move to another institution that uses the CITI Program. ▶ You want to review CITI courses (e.g., RCR or HIPS) that may not be offered by your institution. If you want to add the training requirements for another institution, you may do it now. Check Yes to affiliate with another institution. Check No to continue with your current selection. \_\_\_\_\_\_\_\_\_\_\_\_\_\_\_\_\_\_\_\_\_\_\_\_\_\_\_\_\_\_\_\_\_\_\_\_\_\_\_\_\_\_\_\_\_\_\_\_\_\_\_\_\_\_\_\_\_\_\_\_\_\_\_\_\_\_\_\_\_\_\_\_\_\_\_\_\_\_\_\_\_\_\_\_\_\_\_\_\_\_\_\_\_

7.

Your registration is now complete and you are at the **Main Menu** where you will begin the RCR course you have selected.

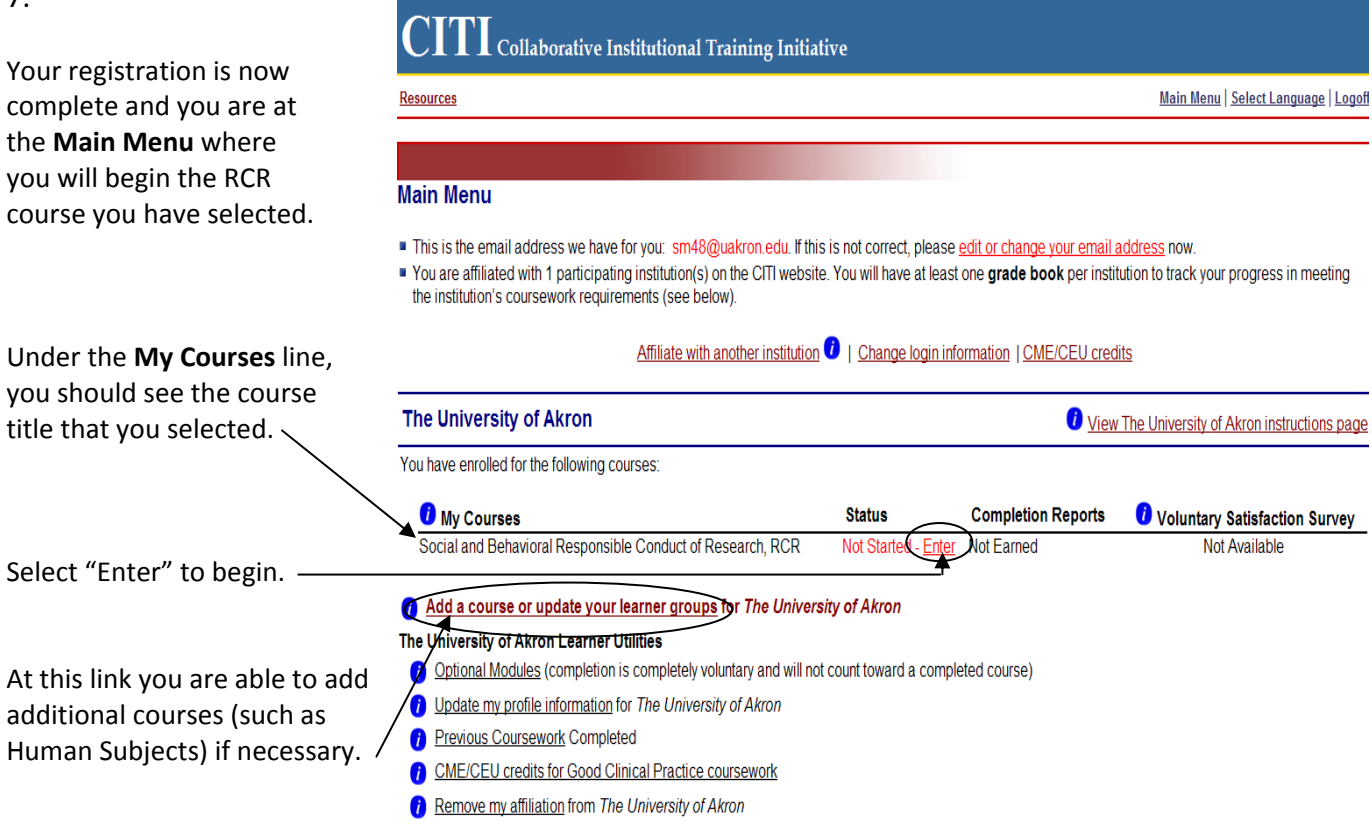

You can also access information on previous course work completed from this screen.

8.

# $\prod$   $\prod$   $_{\rm Collaborative\;Institutional\;Training\;Initialize}$

Resources

### Main Menu | Select Language | Logoff

When you select "Enter", you will see the list of modules to be completed.

Before you can access any module, you must read the **Integrity Assurance Statement** and select the correct response.

Until you complete this step the other modules are not accessible.

## CR# 4538262: Social and Behavioral Responsible Conduct of Research Gradebook

To pass this course you must complete all the elective modules with a combined score of 80. Your current score is 0.

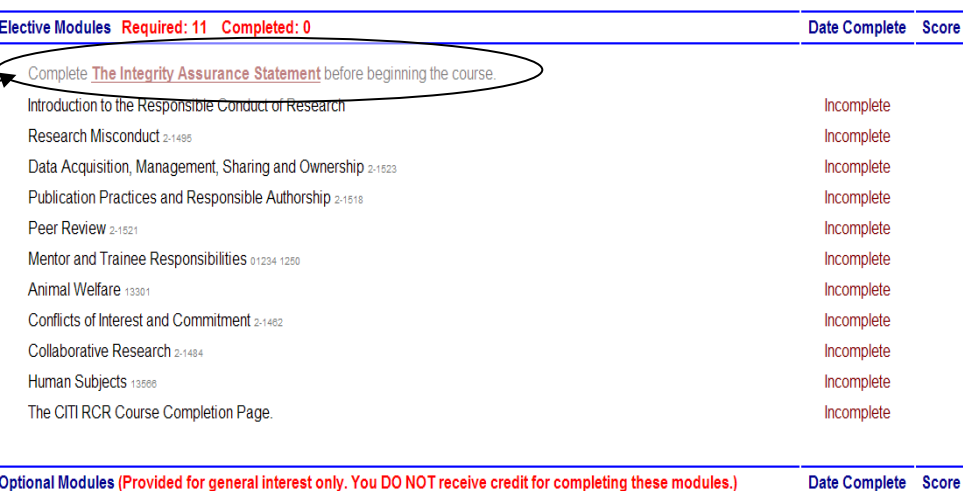

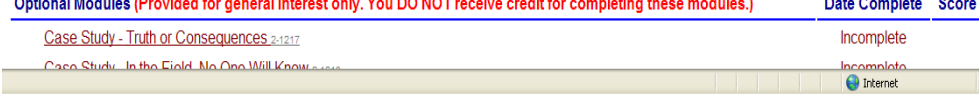

## 9.

Once you have completed the **Integrity Assurance Statement** all modules become activated.

You can complete modules in any order, and at your own pace. You do not need to complete all modules in one session.

\*Note – completion of the Animal Welfare and Human Subjects modules in this curriculum does not meet the certification requirements for those activities. You must also complete the curriculum for those if applicable to your research.

Case Study Plagiarism 2-1472

Resources

**1 Collaborative Institutional Training Initiative** 

\_\_\_\_\_\_\_\_\_\_\_\_\_\_\_\_\_\_\_\_\_\_\_\_\_\_\_\_\_\_\_\_\_\_\_\_\_\_\_\_\_\_\_\_\_\_\_\_\_\_\_\_\_\_\_\_\_\_\_\_\_\_\_\_\_\_\_\_\_\_\_\_\_\_\_\_\_\_\_\_\_\_\_\_\_\_\_\_\_\_\_\_\_

Main Menu | Select Language | Logoff

Incomplete

## CR# 4541754: Social and Behavioral Responsible Conduct of Research Gradebook

To pass this course you must complete all the elective modules with a combined score of 80.Your current score is 0.

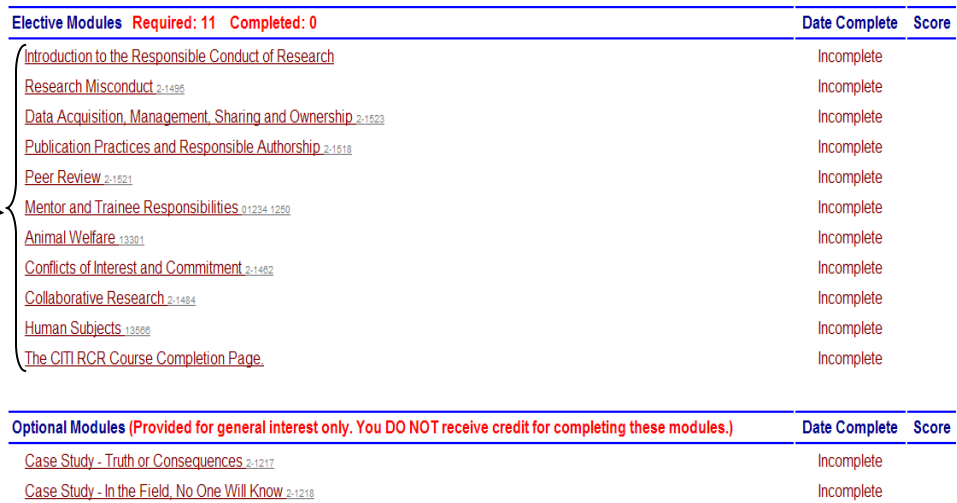

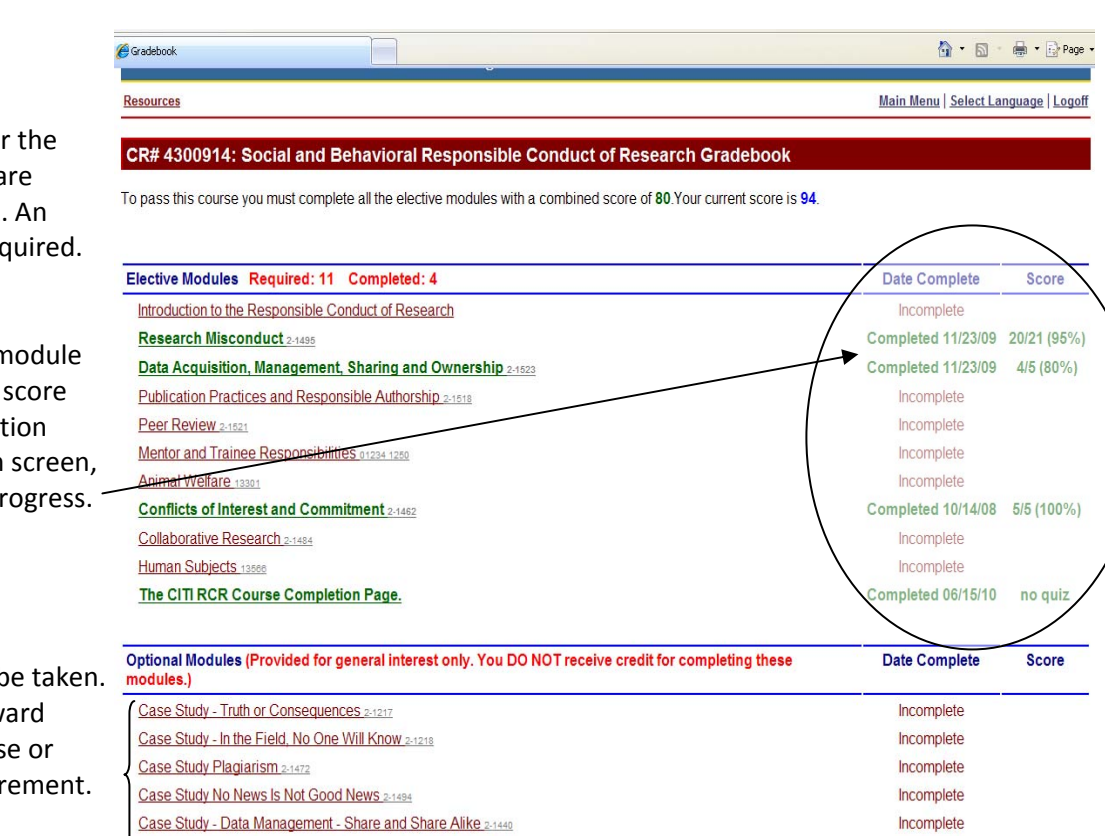

ase Study - Data Management "Who Owns Research Data?"

Each module, except for first and the last ones, a followed by a brief quiz. overall score of 80 is req

When you complete a n and take the quiz, your and the date of complet show on the curriculum so you can track your pr

**Optional modules** can b These do not count tow completion of the cours meeting the RCR requir

Once you have taken all quizzes for the Elective modules and have achieved a composite score of at least 80%, a completion report will be generated. Please print the report for your records and submit a copy to the Principal Investigator of the project.<br>Social and Behavioral Responsible Conduct of Research: This course is for

Note – there is no quiz for the first or the last module.

If you have any questions, please contact Sharon McWhorter, Associate Director, ORSSP at [sm48@uakron.edu](mailto:sm48@uakron.edu) or ext. 8311.

\_\_\_\_\_\_\_\_\_\_\_\_\_\_\_\_\_\_\_\_\_\_\_\_\_\_\_\_\_\_\_\_\_\_\_\_

**CITI** Collaborative Institutional Training Initiative

Incomplete  $\bigoplus$  Internet

#### Social and Behavioral Responsible Conduct of Research Curriculum **Completion Report** Printed on Wednesday, June 23, 2010

Learner: Sharon McWhorter (username: iankyle) **Institution:** The University of Akron Email: sm48@uakron.edu Contact

investigators, staff and students with an interest or focus in **Social and Behavioral** research. This course contains text, embedded case studies AND quizzes.  $\mathbf{R}$ 

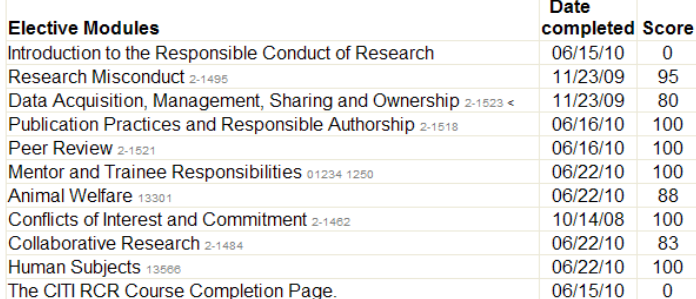

For this Completion Report to be valid, the learner listed above must be affiliated with a CITI participating institution. Falsified information and unauthorized use of the CITI course site is unethical, and may be considered scientific misconduct by your institution.

Paul Braunschweiger Ph.D. Professor, University of Miami<br>Director Office of Research Education CITI Course Coordinator

10.